## **КОГОАУ ДПО «ИРО Кировской области» Центр цифровой трансформации**

# **Региональная информационная система «Единая региональная информационная система образования Кировской области»**

Подсистема «Приёмка образовательных организаций к новому учебному году» Руководство пользователя Системы с ролью «Заместитель директора по АХЧ»

> Листов 19 Договор №ЕП-30 от 01.11.2023

> > Киров, 2023

#### Оглавление

<span id="page-1-0"></span>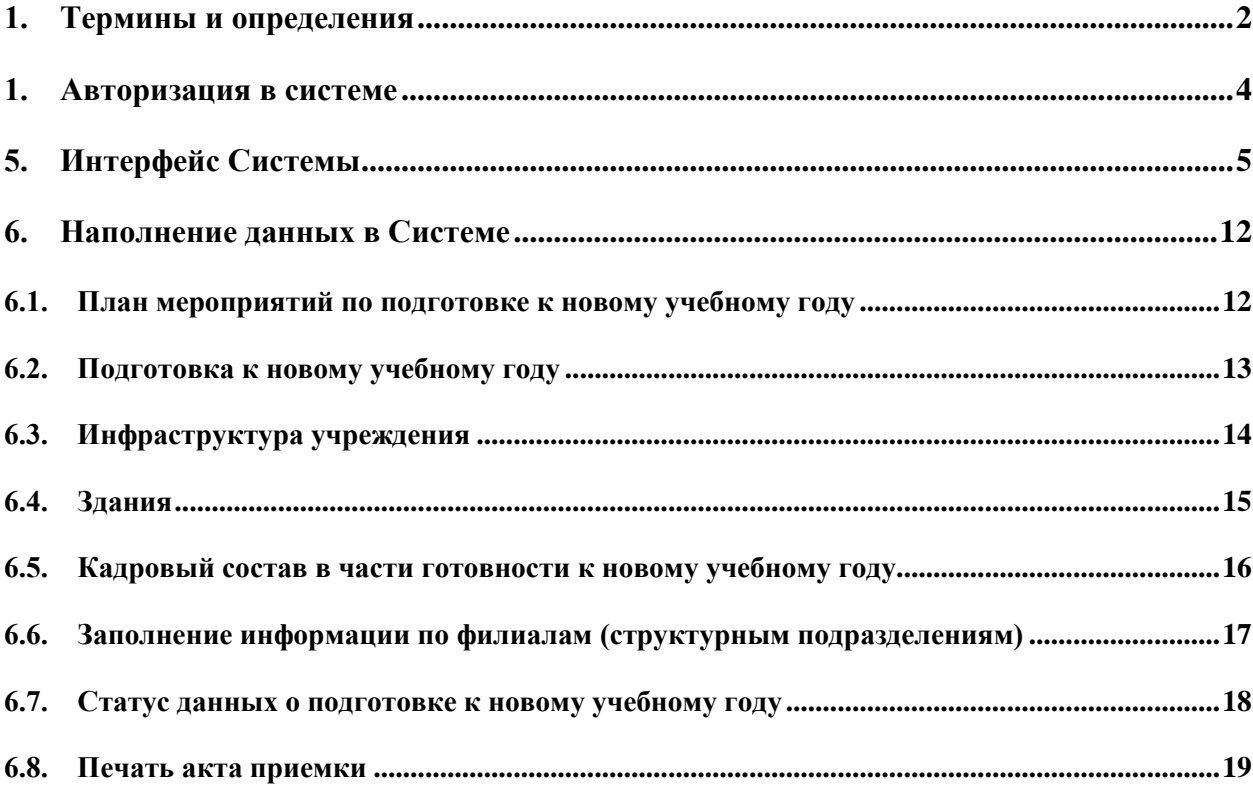

### **1. Термины и определения**

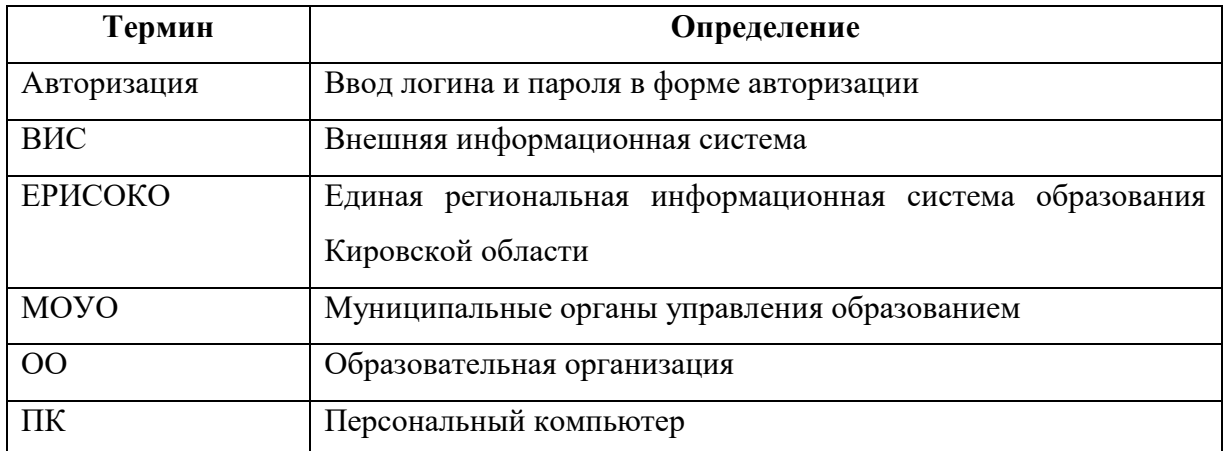

#### <span id="page-3-0"></span>**1. Авторизация в системе**

Для запуска подсистемы необходимо в адресной строке браузера ввести адрес [http://wp2.43edu.ru.](http://wp2.43edu.ru/) Если адрес указан корректно, то после перехода по введенному адресу на экране появится окно авторизации пользователя.

Для авторизации в Системе необходимо (см. рисунок 1):

- 1. Выбрать проект «Приемка ОО»;
- 2. Ввести логин;
- 3. Ввести пароль от учетной записи;
- 4. Нажать на кнопку «Вход».

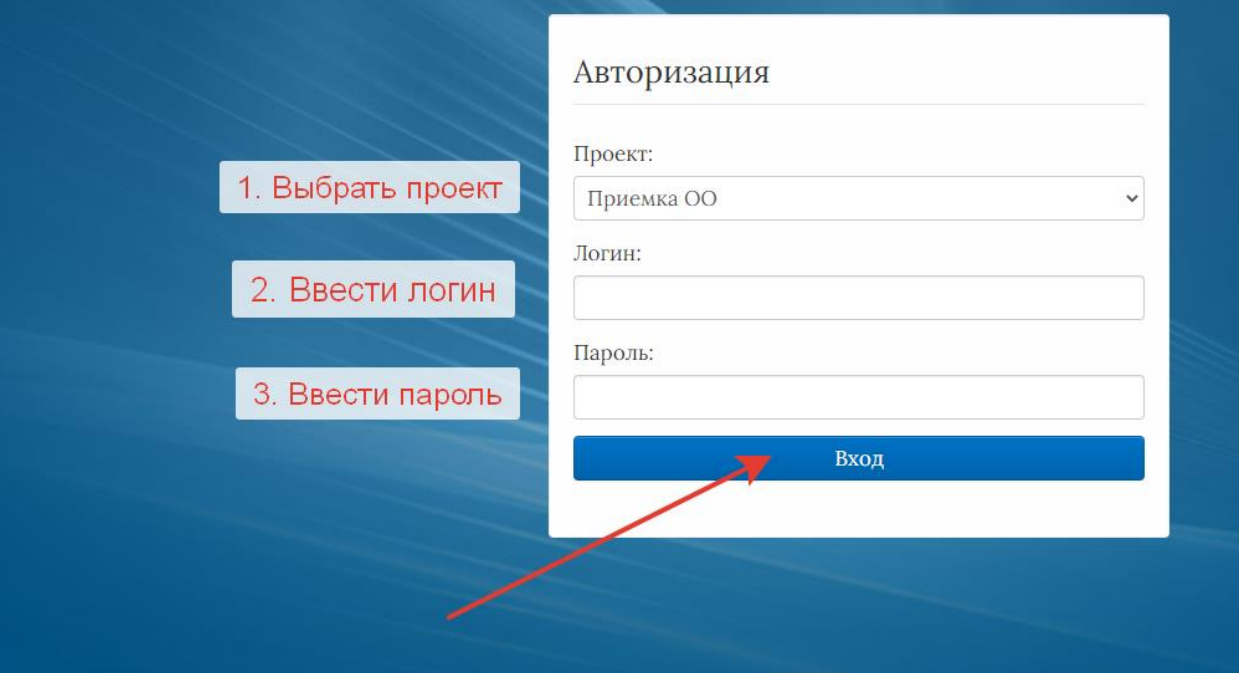

Рисунок 1 - Авторизация в системе

#### <span id="page-4-0"></span>**5. Интерфейс Системы**

В случае успешной авторизации в Системе, пользователю будет доступно рабочее окно Системы, состоящее из следующих элементов [\(Рисунок 2\)](#page-4-1):

- 1. Основное меню.
- 2. Панель навигации.
- 3. Системное меню.
- 4. Область данных.
- 5. Область редактирования данных.

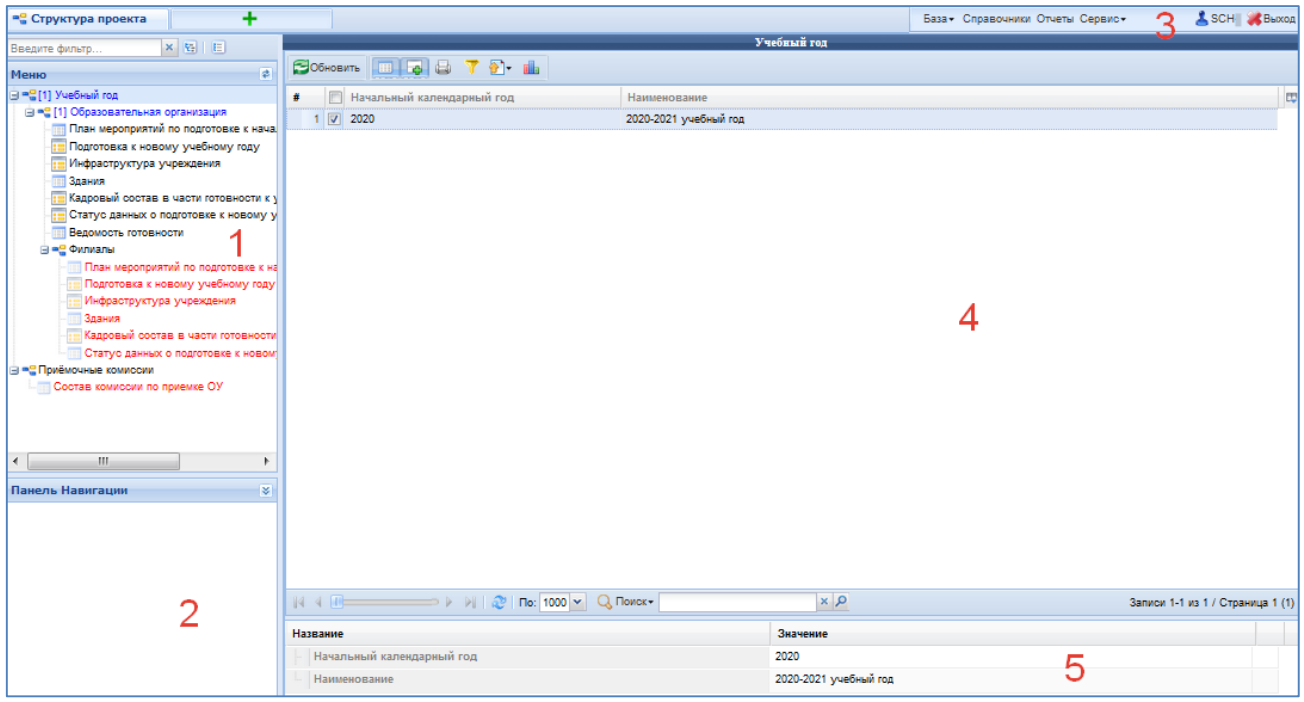

Рисунок 2 - Рабочее окно Системы

<span id="page-4-1"></span>Основное меню устроено в виде иерархического древа, где сведения, отображаемые в пунктах, зависят от записи, выбранной в пункте меню, расположенном выше по иерархии.

Внешний вид пункта меню зависит от его содержания и роли в иерархии меню:

- 1. Значок в означает, что данный пункт имеет подпункты, содержание которых зависит от записи, выбранной в этом пункте.
- 2. Значок **о**значает, что данный пункт является нижним в иерархии и подпунктов не имеет.
- 3. Значок **в означает, что данный пункт служит исключительно для группировки** справочников и реестров, сам по себе справочником не является, а значит, не содержит никаких записей.
- 4. Цифра, расположенная справа от значка (пр. <sup>[37]</sup>) отображает количество записей, содержащихся в данном пункте меню.
- 5. Отображение пункта меню черным цветом говорит о том, что в данный пункт в настоящий момент не содержит ни одной записи.
- 6. Отображение пункта меню голубым цветом говорит о том, что данный пункт меню не пустой.
- 7. Отображение пункта меню красным цветом говорит о том, что в вышестоящий пункт не имеет ни одной записи, а значит, данный пункт нельзя даже выбрать, потому что не существует записей, к которым эти данные могли бы относиться.

| Цветовая дифференциация<br>форм | Пояснение                                                                       |  |  |  |
|---------------------------------|---------------------------------------------------------------------------------|--|--|--|
| Синим цветом                    | Форма заполнена полностью, или часть данных была<br>занесена и сохранена.       |  |  |  |
| Чёрным цветом                   | Форма не заполнялась, данные в неё не вносились и не<br>сохранялись.            |  |  |  |
| Красным цветом                  | Заполнение данной формы возможно, только после<br>заполнения вышестоящей формы. |  |  |  |

**Таблица 1. Цветовая дифференциация форм**

Панель навигации находится в левом нижнем углу окна системы и состоит из списка групп кнопок, которые используются для перемещения между записями объектов вышестоящего уровня, без использования меню.

**Примечание.** Чем выше в списке группа кнопок, тем выше в уровне иерархии меню располагается этот пункт.

В системном меню [\(Рисунок 3\)](#page-5-0) расположены кнопки, выполняющие различные системные функции:

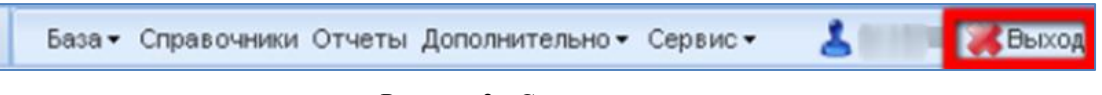

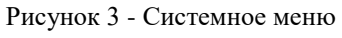

<span id="page-5-0"></span>В области данных, в зависимости от выбранного пункта, в зависимости от настроек пункта Меню, могут отображаться несколько записей или значение текущей записи [\(Рисунок 4\)](#page-6-0):

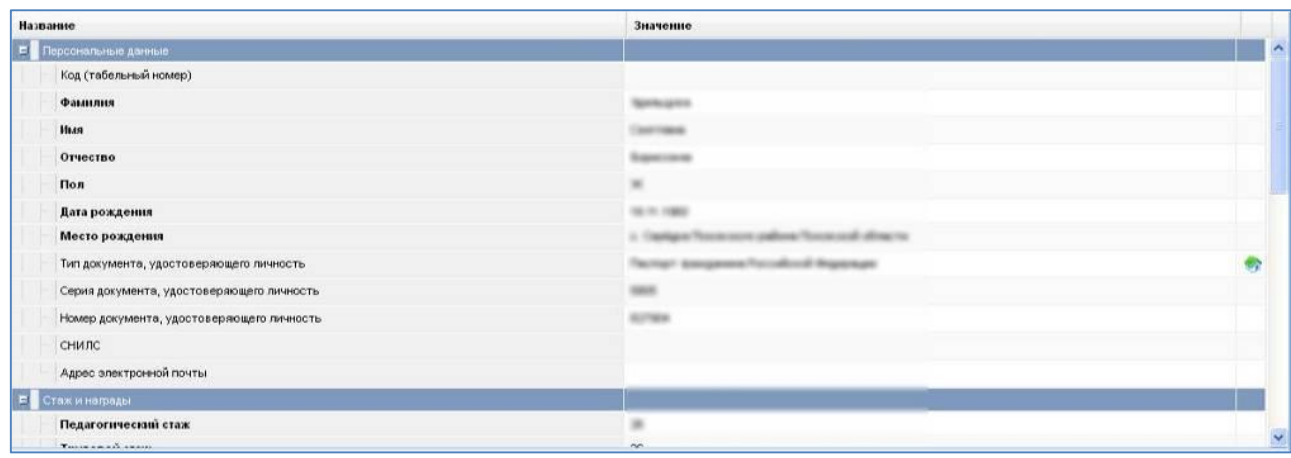

или

| $\#$                    | Код (табельный номер) -                                      | Фамилия                                                                                                    | Имя                                | 団  |
|-------------------------|--------------------------------------------------------------|----------------------------------------------------------------------------------------------------|------------------------------------|----|
| $\overline{\mathbf{v}}$ |                                                              |                                                                                                    | <b>STATISTICS</b>                  |    |
| $\sim$<br>$\sim$        |                                                              |                                                                                                    |                                    |    |
| 3                       |                                                              |                                                                                                    |                                    |    |
|                         |                                                              | <b>The Contract of the Contract of the Contract of the Contract of The Contract of The Contract of The Contract of The Contract of The Contract of The Contract of The Contract of The Contract of The Contract of The Contract </b> |                                    |    |
| 5                       |                                                              |                                                                                                    | <b>SCALL</b>                       |    |
| 6                       |                                                              |                                                                                                    |                                    |    |
| $\sim$                  |                                                              |                                                                                                    |                                    | v. |
| $\sim$ $=$              | $\Rightarrow$ >   $\frac{3}{2}$   По: 100 $\vee$   Q Поиск • | $x \rho$                                                                                                    |                                    |    |
| 1HB                     |                                                              |                                                                                                    | Записи 1-31 из 31 / Страница 1 (1) |    |

Рисунок 4 - Область данных

<span id="page-6-0"></span>В окне данных может отображаться любая комбинация описанных выше элементов области данных (например, только список записей или только карточка объекта; список записей и карточка объекта, соответствующая выбранной записи).

Обновление информации происходит при нажатии кнопки **. Э**обновить

Просмотр значений всех атрибутов выбранной записи объекта происходит в карточке объекта. Если у объекта небольшое количество атрибутов (1-3 атрибута), то карточка может отсутствовать. В этом случае просмотр значений атрибутов осуществляется в списке записей.

В области данных также располагается группа кнопок дополнительных действий [\(Рисунок 5\)](#page-6-1):

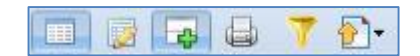

Рисунок 5 - Группа кнопок дополнительных действий

В ней располагаются следующие кнопки:

<span id="page-6-1"></span>- включить/отключить редактирование списка. Если кнопка нажата, то данные можно редактировать прямо в списке, дважды нажав левой кнопкой мыши по полю, которое необходимо изменить.

- показать/скрыть редактор данных. Если кнопка не нажата, то карточка объекта не отображается

- открыть вкладку предварительного просмотра. Открывает вкладку, где будет отображен список таким, каким он будет выведен на печать (печать осуществляется оттуда же).

- показать/скрыть строку фильтра. Если кнопка нажата, то отображается строка фильтра, который, по сути, представляет собой разновидность поиска.

• экспортировать данные.

В системе применяются стандартные команды, основные из которых приведены в Таблице [2.](#page-7-0)

<span id="page-7-0"></span>Таблица 2 – Стандартные команды

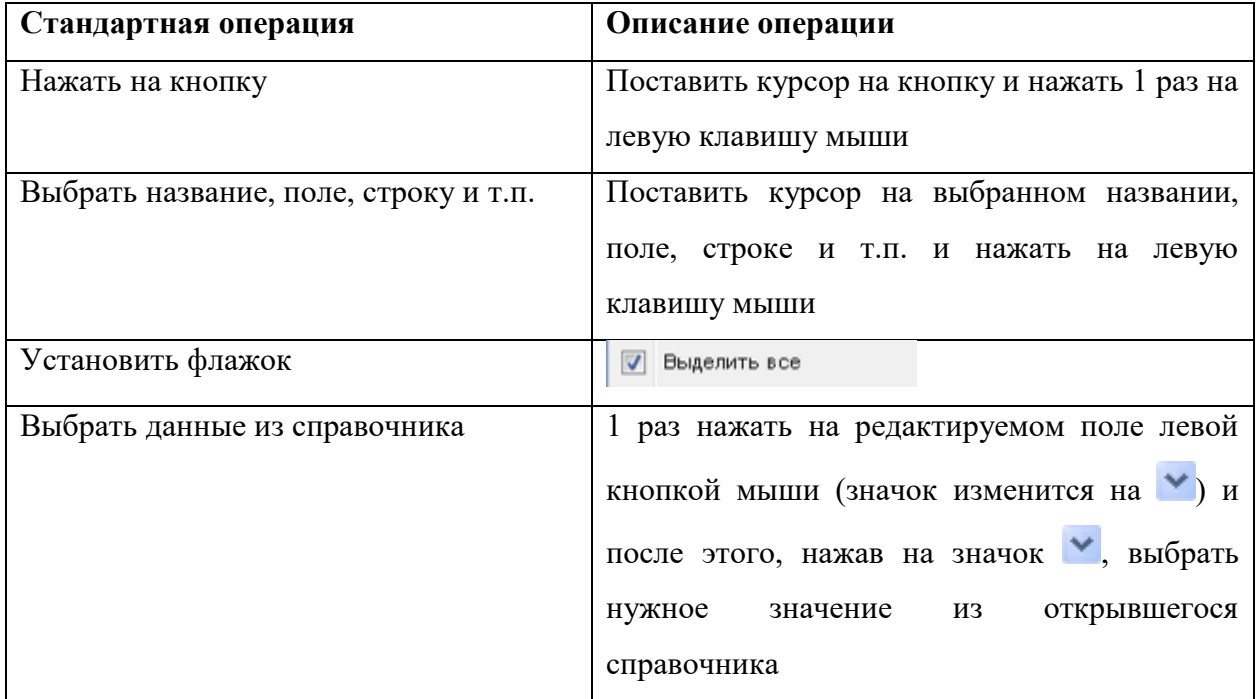

Основные элементы пользовательского интерфейса системы в Руководстве обозначаются терминами, приведёнными в Таблице 3.

Таблица 3 - Термины, обозначающие элементы интерфейса

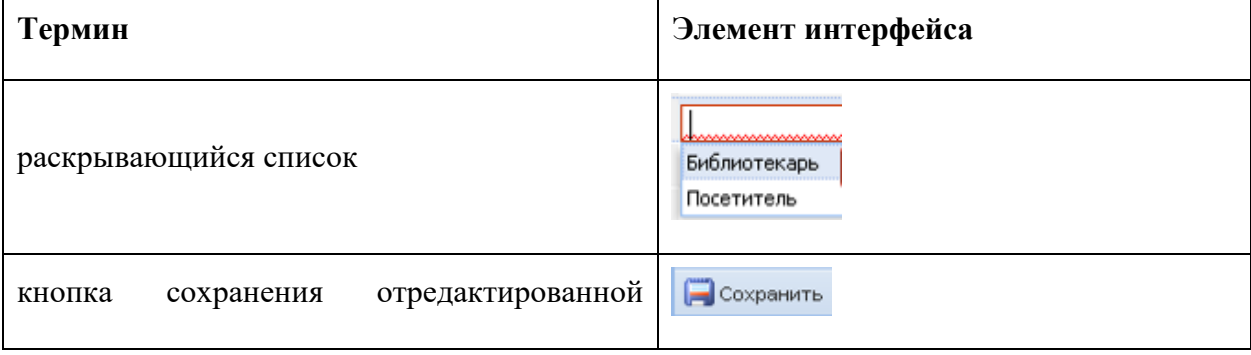

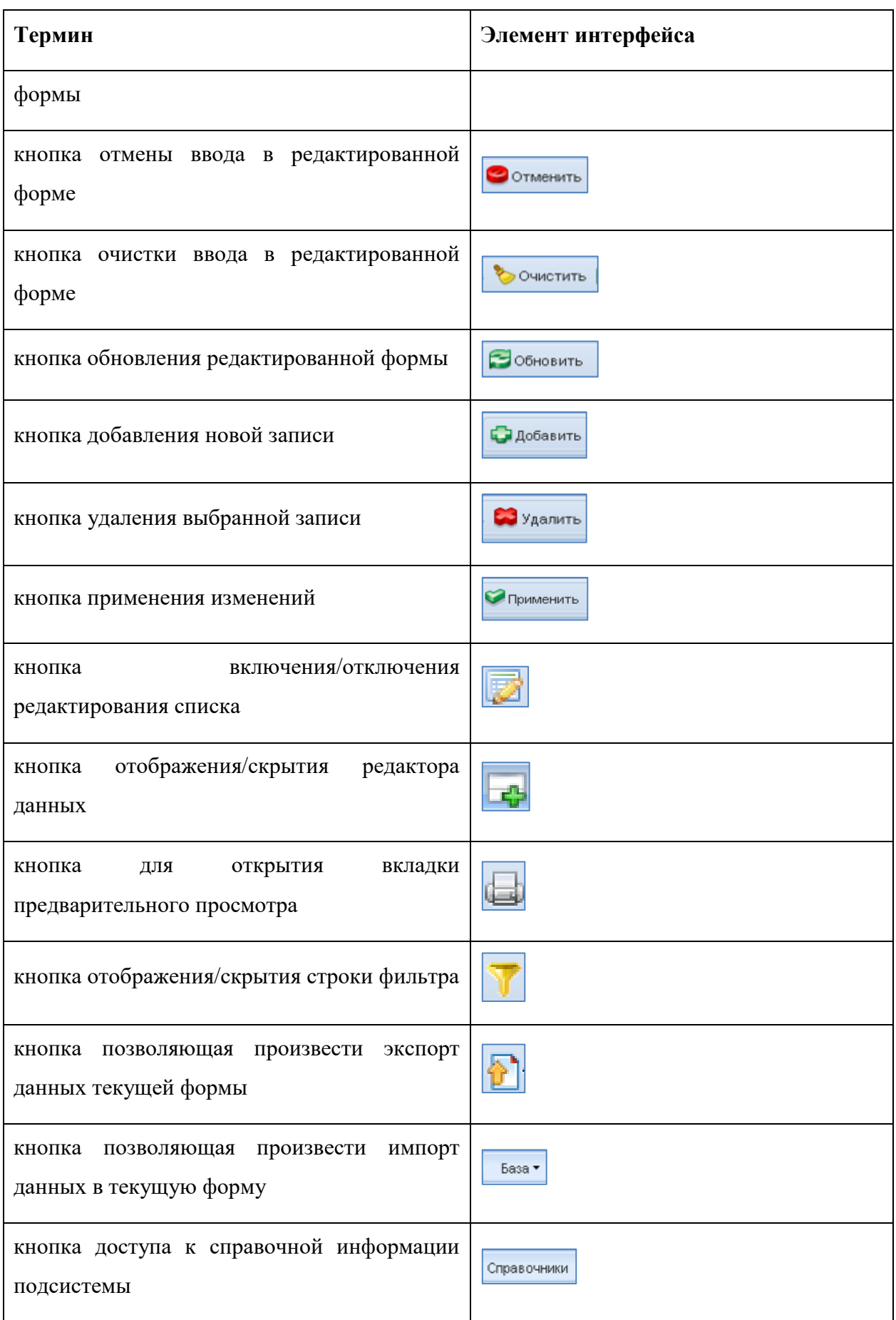

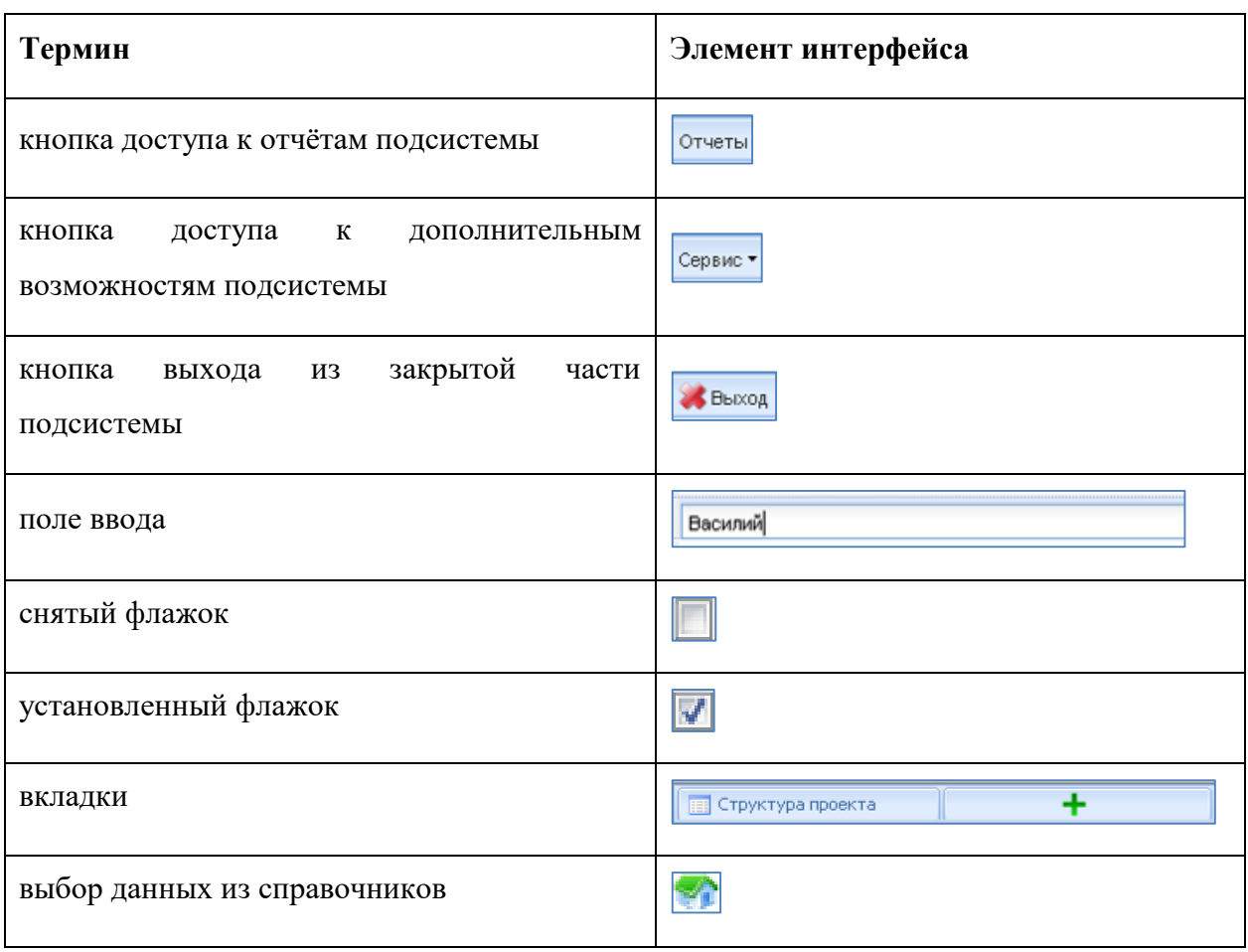

Если количество одновременно отображаемых элементов заполненных форм не позволяет полностью просмотреть всю информацию, то можно увеличить количество одновременно отображаемых записей на странице. Для этого необходимо нажать на

стрелку вниз  $\begin{pmatrix} \ln\left(\frac{10}{\sqrt{2}}\right) & \ln\left(\frac{10}{\sqrt{2}}\right) & \ln\left(\frac{100}{\sqrt{2}}\right) & \ln\left(\frac{100}{\sqrt{2}}\right) & \ln\left(\frac{100}{\sqrt{2}}\right) & \ln\left(\frac{100}{\sqrt{2}}\right) & \ln\left(\frac{100}{\sqrt{2}}\right) & \ln\left(\frac{100}{\sqrt{2}}\right) & \ln\left(\frac{100}{\sqrt{2}}\right) & \ln\left(\frac{100}{\sqrt{2}}\right) & \ln$ 

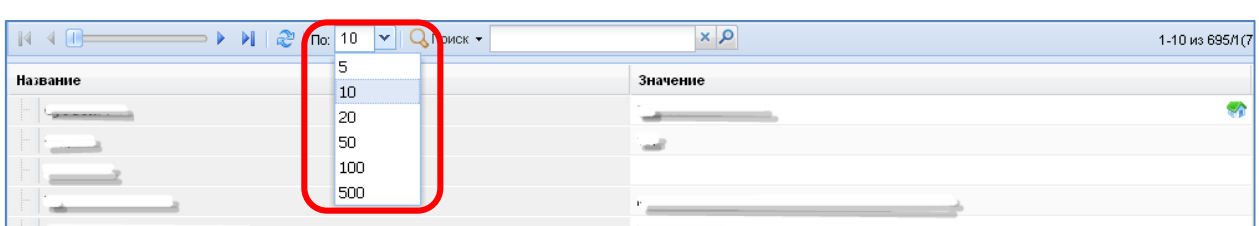

Рисунок 6 - Изменение количества одновременно отображаемых элементов

Общее количество элементов указано с правой стороны экрана [\(Рисунок 7\)](#page-9-1).

<span id="page-9-0"></span>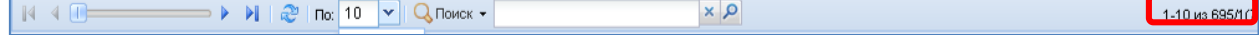

Рисунок 7 - Количество элементов

<span id="page-9-2"></span><span id="page-9-1"></span>Форма для поиска информации расположена на панели задач и позволяет осуществлять поиск в любом поле выбранной формы [\(Рисунок 8\)](#page-9-2).

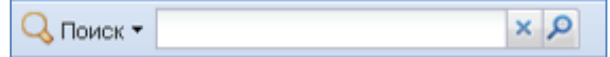

Рисунок 8 - Поисковая форма

Искомая информация указывается в поле ввода. Поиск может проводиться не только по полному слову, но и по его части.

Чтобы упростить визуальный поиск в отдельных полях формы, можно воспользоваться «фильтром». Для этого надо нажать на кнопку ( ) расположенную на панели задач. Появится дополнительное поле с фильтром.

#### <span id="page-11-0"></span>**6. Наполнение данных в Системе**

#### <span id="page-11-1"></span>**6.1.План мероприятий по подготовке к новому учебному году**

Подготовка организаций к началу учебного года проводится в соответствии с планом, включающим в себя мероприятия направленные:

- на обеспечение безопасности в случае чрезвычайных ситуаций и пожаров;
- выполнение требований санитарных норм и правил;
- соблюдение требований к состоянию защищенности организаций от угроз криминального характера и террористических угроз, включающих обязательные для выполнения организационные, инженерно-технические, правовые и иные мероприятия по обеспечению антитеррористической защищенности объектов (территорий);
- на необходимость проведения текущего и капитального ремонта и других хозяйственных работ;
- другие работы, связанные с подготовкой организации к началу учебного года.

Для внесения в Систему плана по подготовке к новому учебному году необходимо [\(Рисунок 9\)](#page-12-1):

- 1. Перейти к работе с пунктом меню «План мероприятий по подготовке к новому учебному году»;
- 2. Нажать на кнопку «Добавить» для внесения новой записи;
- 3. Заполнить необходимые сведения в области редактирования данных;
- 4. Для завершения работы по внесению записи, нажмите на кнопку «Сохранить».

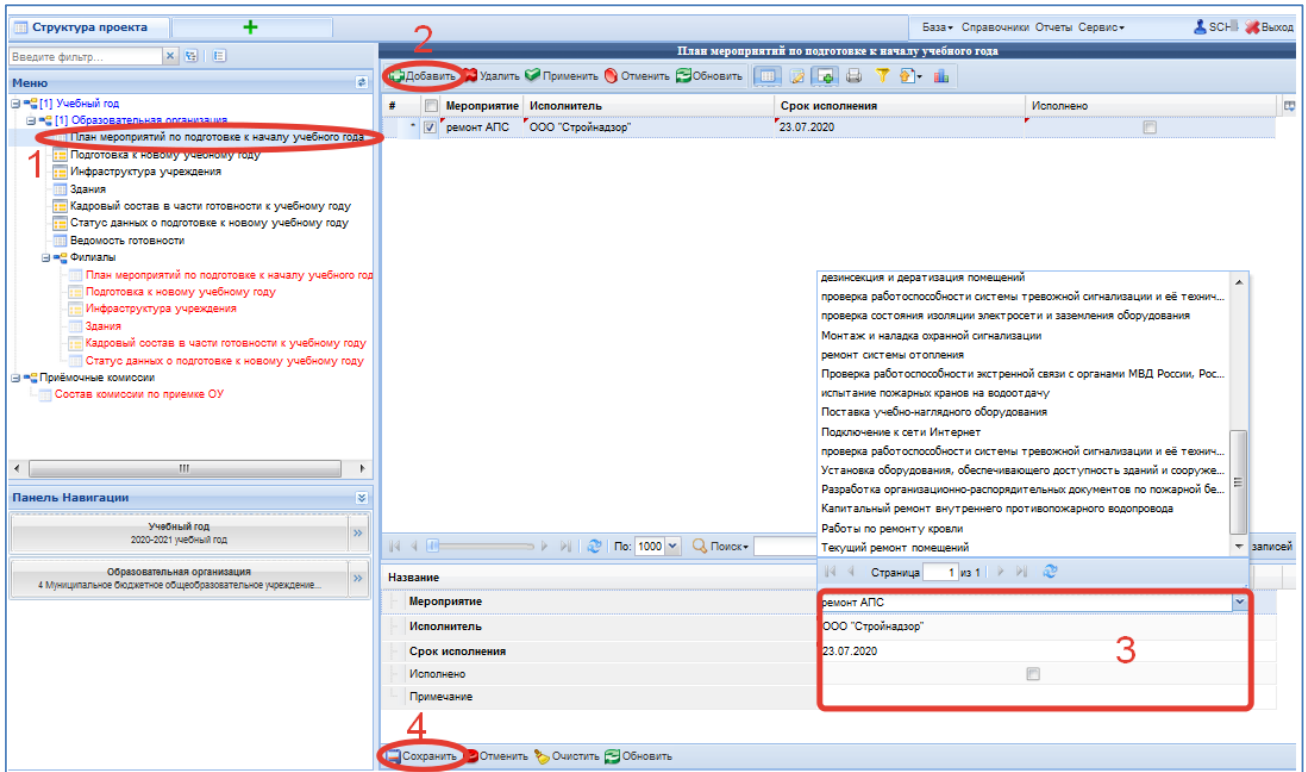

Рисунок 9 – План мероприятий по подготовке к новому учебному году

#### <span id="page-12-1"></span><span id="page-12-0"></span>**6.2.Подготовка к новому учебному году**

В пункте меню «Подготовка к новому учебному году» вносится информация о количестве единиц приобретенного или поставленного оборудования к новому учебному году, площади образовательной организации и отремонтированных помещений и др. Для внесения в Систему данных сведений необходимо [\(Рисунок 10\)](#page-13-1):

- 1. Перейти к работе с пунктом меню «Подготовка к новому учебному году»;
- 5. Заполнить необходимые сведения в области редактирования данных;
- 6. Нажать на кнопку «Сохранить», для завершения работы по внесению записи.

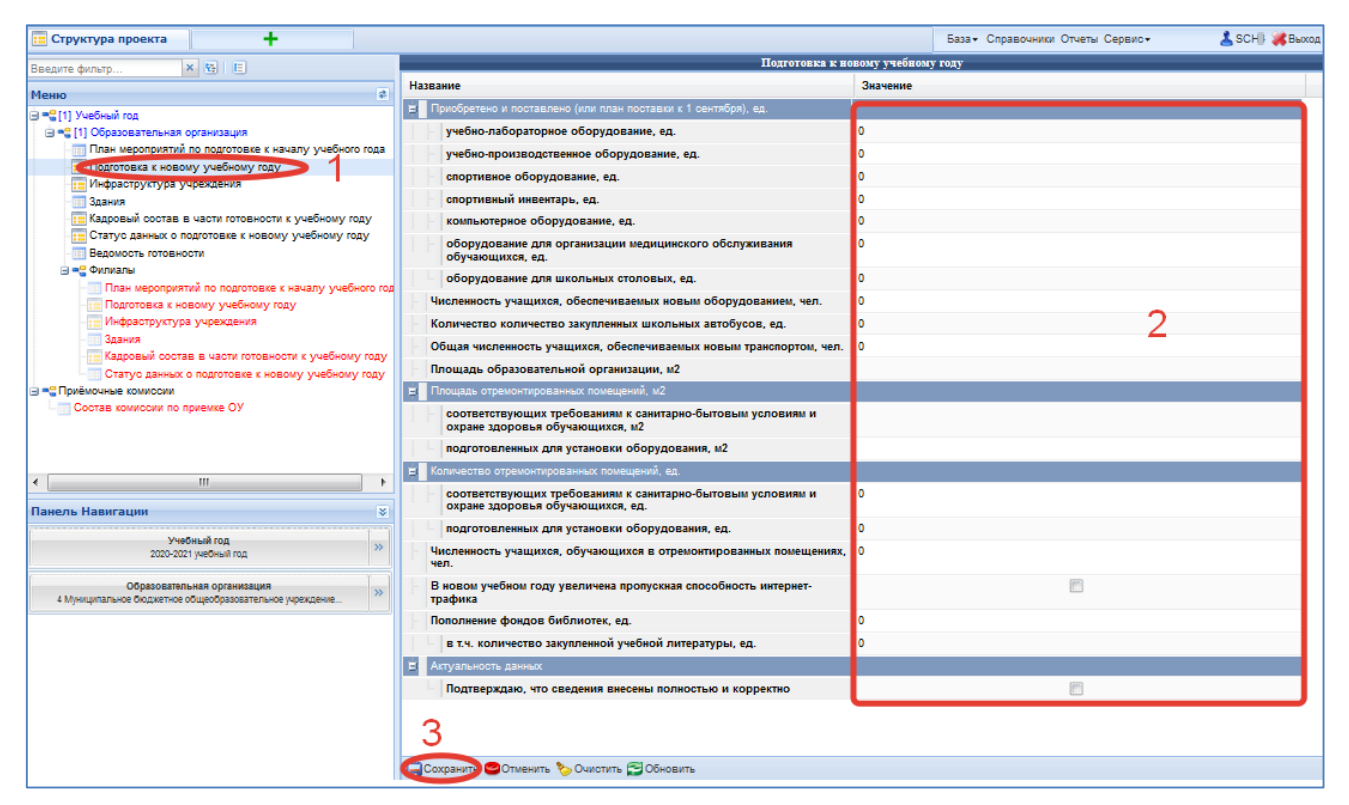

Рисунок 10 - Подготовка к новому учебному году

<span id="page-13-1"></span>Для подтверждения полноты и корректности внесения данных, установите флажок в поле «Подтверждаю, что сведения внесены полностью и корректно».

#### <span id="page-13-0"></span>**6.3.Инфраструктура учреждения**

Для внесения в Систему показателей инфраструктуры учреждения требуется выполнить следующие действия [\(Рисунок 11\)](#page-14-1):

- 1. Перейти к работе с пунктом меню «Инфраструктура учреждения»;
- 2. Заполнить необходимые сведения в области редактирования данных;
- 3. Нажать на кнопку «Сохранить».

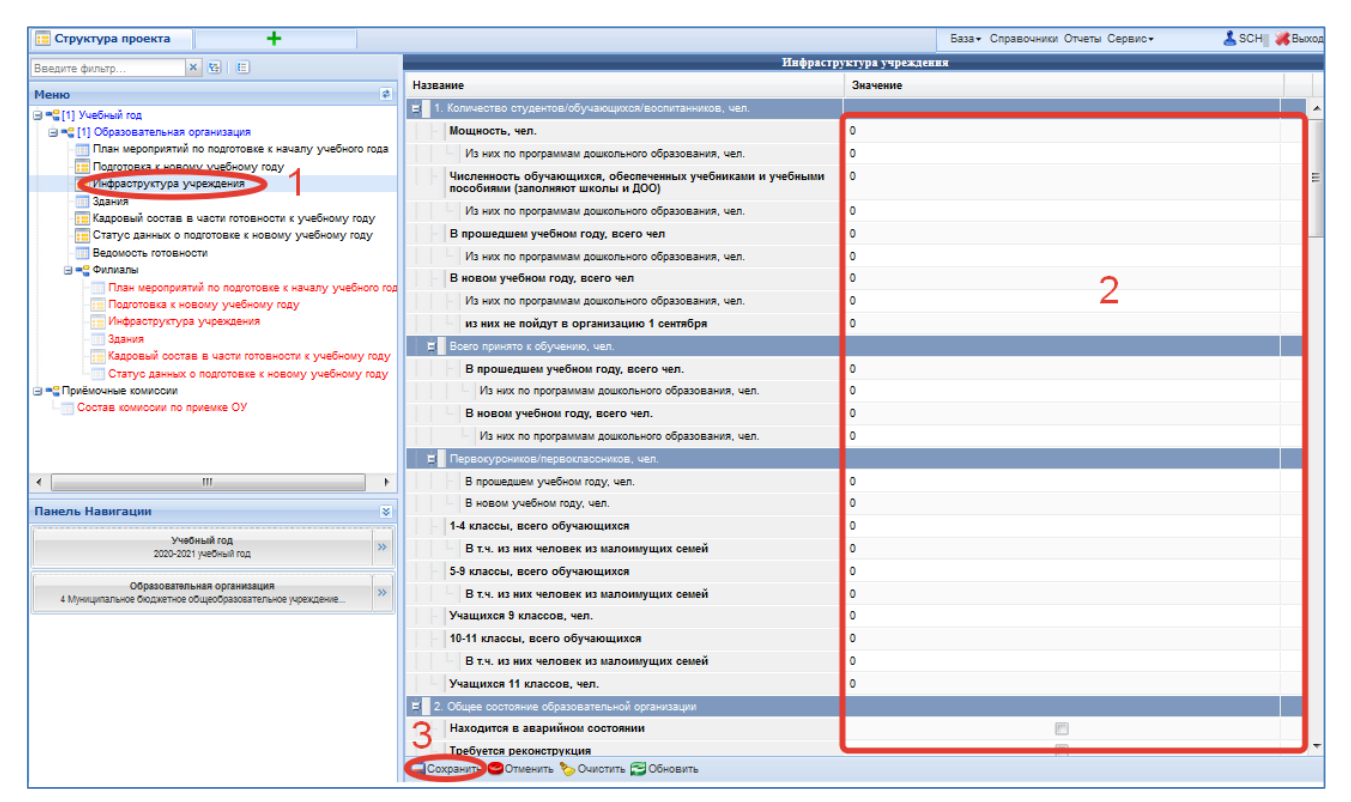

Рисунок 11 - Инфраструктура учреждения

<span id="page-14-1"></span>**Примечание:** В пункт меню «Инфраструктура учреждения» добавлен раздел, оснащенность организации с учетом санитарно-эпидемиологической обстановки в условиях угрозы распространения новой коронавирусной инфекции (COVID-19).

Для подтверждения полноты и корректности внесения данных, установите флажок в поле «Подтверждаю, что сведения внесены полностью и корректно».

#### <span id="page-14-0"></span>**6.4.Здания**

Для заполнения информации о зданиях, в которых осуществляется образовательный процесс и (или) проживают обучающиеся необходимо [\(Рисунок 12\)](#page-15-1):

- 1. Перейти к работе с пунктом меню «Здания»;
- 2. Нажать на кнопку «Добавить»;
- 3. Заполнить необходимые сведения в области редактирования данных;
- 4. Нажать на кнопку «Сохранить».

| ÷<br>Структура проекта                                                                                               |                                                                                            |                                                      |                 |                               | База» Справочники Отчеты Сервис» | SCH4 BLXOA  |
|----------------------------------------------------------------------------------------------------|--------------------------------------------------------------------------------------------|------------------------------------------------------|-----------------|-------------------------------|----------------------------------|-------------|
| <b>x v</b> <sub>i</sub> <b>E</b><br>Введите фильто                                                                   |                                                                                            |                                                      |                 | Здания                        |                                  |             |
|                                                                                                    | 了合曲<br><b>«Надобавить и Удалить У Применить © Отменить FO бновить   IIII</b><br><b>264</b> |                                                      |                 |                               |                                  |             |
| Меню                                                                                                    | $\overline{a}$                                                                             |                                                      |                 |                               |                                  |             |
| ⊜ = " [1] Учебный год<br>В = 11 Образовательная организация<br>План мероприятий по подготовке к началу учебного года |                                                                                            | Фактический адрес                                    | Основное здание | Год постройки                 | Год ввода ОО в эксплуатацию      | $\Box$      |
|                                                                                                    |                                                                                            | $\cdot$ $\overline{v}$ г. Псков, ул. Советская, д 43 | $\sqrt{2}$      | "1984"                        | "1984"                           |             |
| Подготовка к новому учебному году                                                                                    |                                                                                            |                                                      |                 |                               |                                  |             |
| Инфраструктура учреждения                                                                                            |                                                                                            |                                                      |                 |                               |                                  |             |
| • Здания                                                                                                    |                                                                                            |                                                      |                 |                               |                                  |             |
| Кадровый состав в части готовности к учебному году<br>Статус данных о подготовке к новому учебному году              |                                                                                            |                                                      |                 |                               |                                  |             |
| Ведомость готовности                                                                                                 |                                                                                            |                                                      |                 |                               |                                  |             |
| ⊜ = 2 Филиалы                                                                                                    |                                                                                            |                                                      |                 |                               |                                  |             |
| План мероприятий по подготовке к началу учебного год                                                                 |                                                                                            |                                                      |                 |                               |                                  |             |
| Подготовка к новому учебному году                                                                                    |                                                                                            |                                                      |                 |                               |                                  |             |
| Инфраструктура учреждения<br>Здания                                                                                  |                                                                                            |                                                      |                 |                               |                                  |             |
| Кадровый состав в части готовности к учебному году                                                                   |                                                                                            |                                                      |                 |                               |                                  |             |
| Статус данных о подготовке к новому учебному году                                                                    |                                                                                            |                                                      |                 |                               |                                  |             |
| ⊟ = Приёмочные комиссии<br><b>ПОССТАВ КОМИССИИ ПО ПРИЕМКЕ ОУ</b>                                                     |                                                                                            |                                                      |                 |                               |                                  |             |
|                                                                                                    |                                                                                            |                                                      |                 |                               |                                  |             |
|                                                                                                    |                                                                                            |                                                      |                 |                               |                                  |             |
|                                                                                                    |                                                                                            |                                                      |                 |                               |                                  |             |
| $\overline{ }$<br>m.                                                                                                 | ٠                                                                                          |                                                      |                 |                               |                                  |             |
| Панель Навигации                                                                                                    | <b>R</b>                                                                                   |                                                      |                 |                               |                                  |             |
| Учебный год                                                                                                    |                                                                                            | $\parallel$ 4 $\parallel$                            |                 | $x$ $\alpha$                  |                                  | Нет записей |
| 2020-2021 учебный год                                                                                                | $\overline{\mathcal{W}}$                                                                   |                                                      |                 |                               |                                  |             |
| Образовательная организация                                                                                          |                                                                                            | Название                                             |                 | Значение                      |                                  |             |
| 4 Муниципальное бюджетное общеобразовательное учреждение                                                             | $\rightarrow$                                                                              | Фактический адрес                                    |                 | г. Псков, ул. Советская, д 43 |                                  |             |
|                                                                                                    |                                                                                            | Основное здание                                      |                 |                               | $\overline{\mathsf{v}}$          |             |
|                                                                                                    |                                                                                            | Год постройки                                        |                 | 1984                          |                                  |             |
|                                                                                                    |                                                                                            | Год ввода ОО в эксплуатацию                          |                 | 1984                          |                                  |             |
|                                                                                                    |                                                                                            | Год проведения последнего кап. ремонта               |                 |                               |                                  |             |
|                                                                                                    |                                                                                            | Год проведения последней реконструкции               |                 |                               |                                  |             |
|                                                                                                    |                                                                                            |                                                      |                 |                               |                                  |             |
|                                                                                                    |                                                                                            |                                                      |                 |                               |                                  |             |
| oneadmin.pskovedu.ru/#                                                                                               |                                                                                            | Сохраните Отменить © Очистить © Обновить             |                 |                               |                                  |             |

Рисунок 12 - Здания

#### <span id="page-15-1"></span><span id="page-15-0"></span>**6.5.Кадровый состав в части готовности к новому учебному году**

Для внесения показателей кадрового обеспечения образовательных организаций необходимо [\(Рисунок 13\)](#page-16-1):

- 1. Перейти к работе с пунктом меню «Кадровый состав в части готовности к новому учебному году»;
- 2. Заполнить необходимые сведения в области редактирования данных;
- 3. Нажать на кнопку «Сохранить».

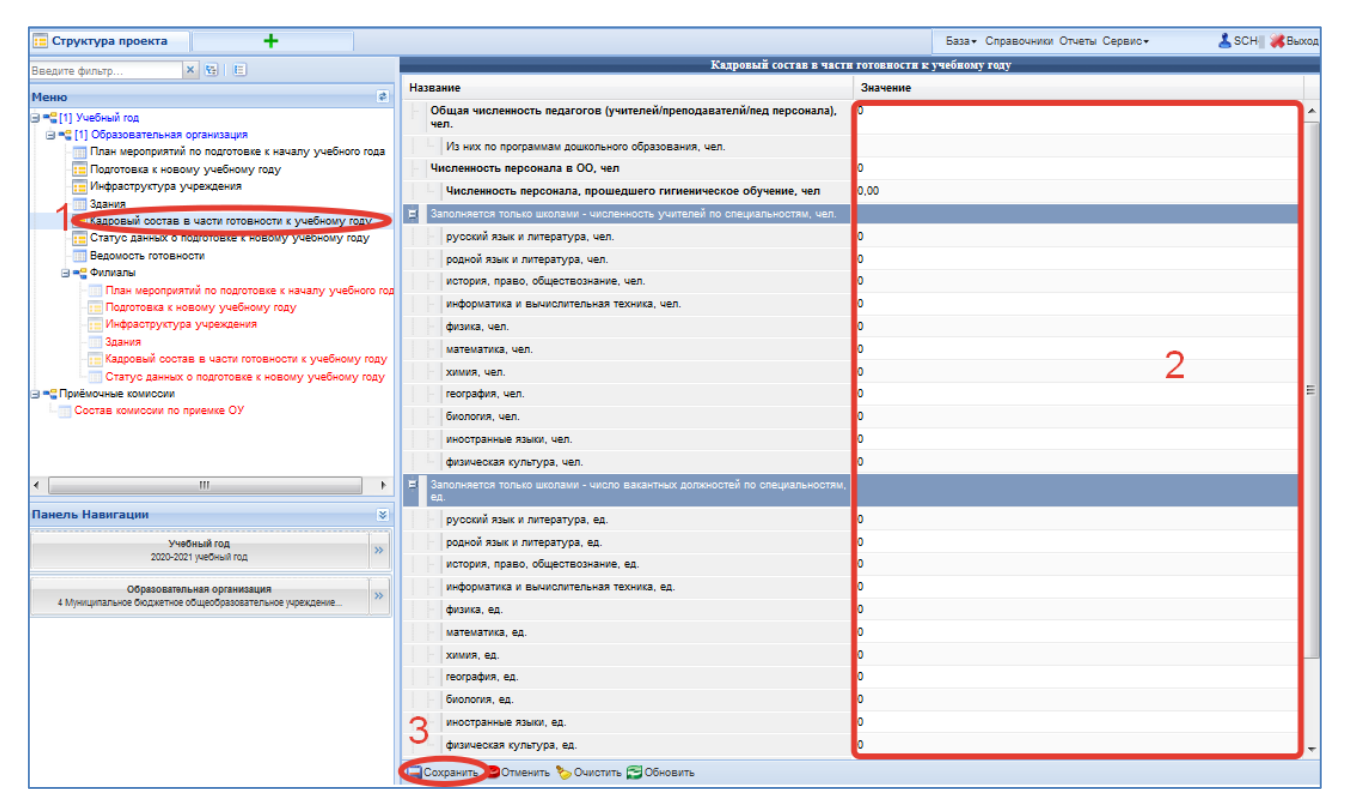

Рисунок 13 - Кадровый состав

#### <span id="page-16-1"></span><span id="page-16-0"></span>**6.6.Заполнение информации по филиалам (структурным подразделениям)**

При наличии в организации филиалов или структурных подразделений, необходимо заполнить рассмотренные выше сведения для каждой организации входящей в состав юридического лица.

Для этого необходимо перейти к работе с таблицей «Филиалы» и выбрать одну из представленных записей [\(Рисунок 14\)](#page-16-2).

| <sup>ве</sup> Структура проекта                                                      |                                                                                                    |                                                                                                    |                                                                                                    | База - Справочники Отчеты Сервис»                           | SCH &B                     |
|--------------------------------------------------------------------------------------|----------------------------------------------------------------------------------------------------|----------------------------------------------------------------------------------------------------|----------------------------------------------------------------------------------------------------|-------------------------------------------------------------|----------------------------|
| $x$ $y$ $E$<br>Введите фильтр.                                                       |                                                                                                    |                                                                                                    | Филиалы                                                                                                    |                                                             |                            |
| ø<br>Меню                                                                            | SOGHOBUT IT IT IS T & T ILL                                                                                  |                                                                                                    |                                                                                                    |                                                             |                            |
| <b>В = 11)</b> Учебный год                                                           | Орган управления Код ОУ<br>٠                                                                                 | Наименование ОУ                                                                                    |                                                                                                    | Тип образовател Запретить редактирование данных для приёмки |                            |
| (= = 2 [1] Образовательная организация                                               | V 25 Управление обра: 224                                                                                    | "Первомайская школа" - отделение Муниципального бюджетного образовательного учреждения "Яммская ср |                                                                                                    |                                                             |                            |
| План мероприятий по подготовке<br>- Подготовка к новому учебному п                   | 25 Управление обра: 229                                                                                      | Муниципальное бюджетное общеобразовательное учреждение "Яммская средняя общеобразовательная шко    |                                                                                                    | 冊                                                           |                            |
| : - Инфраструктура учреждения                                                        | 25 Управление обра: 383                                                                                      | Муниципальное бюджетное общеобразовательное учреждение "Яммская средняя общеобразовательная шко    |                                                                                                    |                                                             |                            |
| В Здания                                                                             | 25 Управление обра: 2050                                                                                     | Муниципальное бюджетное общеобразовательное учреждение "Яммская средняя общеобразовательная шко    |                                                                                                    | 画                                                           |                            |
| Кадровый состав в части готовно                                                      | 25 Управление обра: 2183                                                                                     | Муниципальное бюджетное общеобразовательное учреждение "Яммская средняя общеобразовательная шко    |                                                                                                    |                                                             |                            |
| Статус данных о подготовке к ног<br><b>College College</b><br><b>MALL COTOBHOCTV</b> | 25 Управление обра: 2192                                                                                     | Муниципальное бюджетное общеобразовательное учреждение "Яммская средняя общеобразовательная шко    |                                                                                                    | 画                                                           |                            |
| • [8] Филиалы                                                                        | 25 Управление обра: 2315                                                                                     | Муниципальное бюджетное общеобразовательное учреждение "Яммская средняя общеобразовательная шко    |                                                                                                    | m                                                           |                            |
| <b>Примен нероприятий по подготов</b>                                                | 25 Управление обра: 2318                                                                                     | Муниципальное бюджетное общеобразовательное учреждение "Яммская средняя общеобразовательная шко    |                                                                                                    | 画                                                           |                            |
| - Подготовка к новому учебном                                                        |                                                                                                    |                                                                                                    |                                                                                                    |                                                             |                            |
| : Шифраструктура учреждения                                                          |                                                                                                    |                                                                                                    |                                                                                                    |                                                             |                            |
| ™ Здания<br>Кадровый состав в части гото                                             | $\mathbb{N} \leftarrow \mathbb{N}$ $\rightarrow \mathbb{N}$ $\rightarrow \mathbb{N}$ To: 100 $\sim$ Q Novex- | $x$ $\alpha$                                                                                       |                                                                                                    |                                                             | Записи 1-8 из 8 / Страница |
| <b>ПО Статус данных о подготовке к</b>                                               | Название                                                                                                    |                                                                                                    | Значение                                                                                                    |                                                             |                            |
| <b>В = 2(1)</b> Приёмочные комиссии                                                  | Субъект РФ                                                                                                   |                                                                                                    | Поховокая область                                                                                                    |                                                             |                            |
| Состав комиссии по приемке ОУ                                                        |                                                                                                    |                                                                                                    |                                                                                                    |                                                             |                            |
|                                                                                      | Kon OV                                                                                                    |                                                                                                    | 224                                                                                                    |                                                             |                            |
|                                                                                      | Наименование ОУ                                                                                              |                                                                                                    | "Первомайская школа" - отделение Муниципального бюджетного образовательного учреждения "Яммская средняя<br>обшеобразовательная школа" |                                                             |                            |
| m<br>$\overline{ }$                                                                  | Сокращенное наименование ОУ                                                                                  |                                                                                                    | "Первомайская школа" - отделение MБОУ "Яммская средняя общеобразовательная школа"                                                     |                                                             |                            |
|                                                                                      | Действует                                                                                                    |                                                                                                    |                                                                                                    |                                                             |                            |
| Панель Навигации                                                                     | Не участвует в приемке к новому учебному году                                                                |                                                                                                    |                                                                                                    |                                                             |                            |
| Учебный год<br>2020-2021 учебный год                                                 | Вид организационно-правовой формы                                                                            |                                                                                                    |                                                                                                    |                                                             |                            |
|                                                                                      | Тип образовательной организации                                                                              |                                                                                                    |                                                                                                    |                                                             |                            |
| Образовательная организация<br>66 Муниципальное бюджетное                            | Реализуемые образовательные программы                                                                        |                                                                                                    |                                                                                                    |                                                             |                            |
|                                                                                      | Орган управления образованием                                                                                |                                                                                                    | 25 Управление образования Администрации Гдовского района                                                                              |                                                             |                            |
|                                                                                      | <b>ATF</b>                                                                                                   |                                                                                                    | 25 Гловский район                                                                                                    |                                                             |                            |
|                                                                                      | ы<br>Юридический адрес                                                                                       |                                                                                                    |                                                                                                    |                                                             |                            |

Рисунок 14 - Выбор филиала

<span id="page-16-2"></span>После выбора «Филиала» заполните информацию по следующим разделам:

- План мероприятий по подготовке к новому учебному году;
- Подготовка к новому учебному году;
- Инфраструктура учреждения;
- Здания;
- Кадровый состав в части готовности к новому учебному году.

**Примечание:** При заполнении информации важно не допустить дублирования данных.

#### <span id="page-17-0"></span>**6.7.Статус данных о подготовке к новому учебному году**

По завершению заполнения данных перейдите к работе с таблицей «Статус данных о подготовке к новому учебному году», измените статус формы на «Заполнено» и нажмите на кнопку «Сохранить» [\(Рисунок 15\)](#page-17-1).

| ÷<br>Структура проекта                                                                                                    |                                                                        | SCHE BEXOA<br>База - Справочники Отчеты Сервис - |
|----------------------------------------------------------------------------------------------------|------------------------------------------------------------------------|--------------------------------------------------|
| <b>x v</b> <sub>:</sub> <b>i E</b><br>Введите фильтр                                                                                                    | Статус данных о подготовке к новому учебному году                      |                                                  |
|                                                                                                    | Значение<br>Название                                                   |                                                  |
| $\vert \phi \vert$<br>Меню<br><b>B</b> = С[1] Учебный год<br>План мероприятий по подготовке к началу учебного года<br>: Подготовка к новому учебному году<br>: Инфраструктура учреждения<br>Здания<br>Кадровый состав в части готовности к учебному году<br>- Статус данных о подготовке к новому учебному году-<br>Ведомость готовности<br><b>Ве = 81 Филиалы</b><br><b>План мероприятий по подготовке к началу учебного г</b><br>18 Подготовка к новому учебному году<br>: Пифраструктура учреждения<br>73дания<br>: - Кадровый состав в части готовности к учебному году<br><b>ПО Статус данных о подготовке к новому учебному году</b> | Статус формы<br>Заполнено<br>◠<br>Код для подтверждения статуса данных |                                                  |
| <b>В = €[1] Приёмочные комиссии</b><br>- Состав комиссии по приемке ОУ<br>$\blacksquare$<br>m.<br><b>V</b><br>Панель Навигации                                                                                                    |                                                                        |                                                  |
| Учебный год<br>$\gg$<br>2020-2021 учебный год                                                                                                    |                                                                        |                                                  |
| Образовательная организация<br>$\rightarrow$<br>66 Муниципальное бюджетное общеобразовательное                                                                                                    | З                                                                      |                                                  |
|                                                                                                    | Сохранить Отменить Очистить СОбновить                                  |                                                  |

Рисунок 15 - Статус данных о подготовке к новому учебному году

<span id="page-17-1"></span>**Примечание:** сотруднику образовательной организации доступно установка следующих статусов: «Пусто», «Черновик» и «Заполнено».

При проверке заполненных сведений со стороны контролирующих органов, в случае обнаружения ошибок, данные о подготовке к новому учебному году могут быть отправлены на доработку.

#### <span id="page-18-0"></span>**6.8.Печать акта приемки**

Для печати приёмочного акта на уровне образовательной организации необходимо:

- 1. Перейти в таблицу «Ведомость готовности»;
- 2. В таблице выбрать запись, по которой следует распечатать акт приемки;
- 3. Нажать кнопку «Действия» и в выпавшем меню выбрать «Печать акта приемки»;
- 4. Нажать «Скачать акт приемки»;
- 5. Указать путь и сохранить сформированный файл акта приемки;
- 6. Распечатать сохраненный файл средствами редактора электронных таблиц (Excel, OpenOffice, LibreOffice)

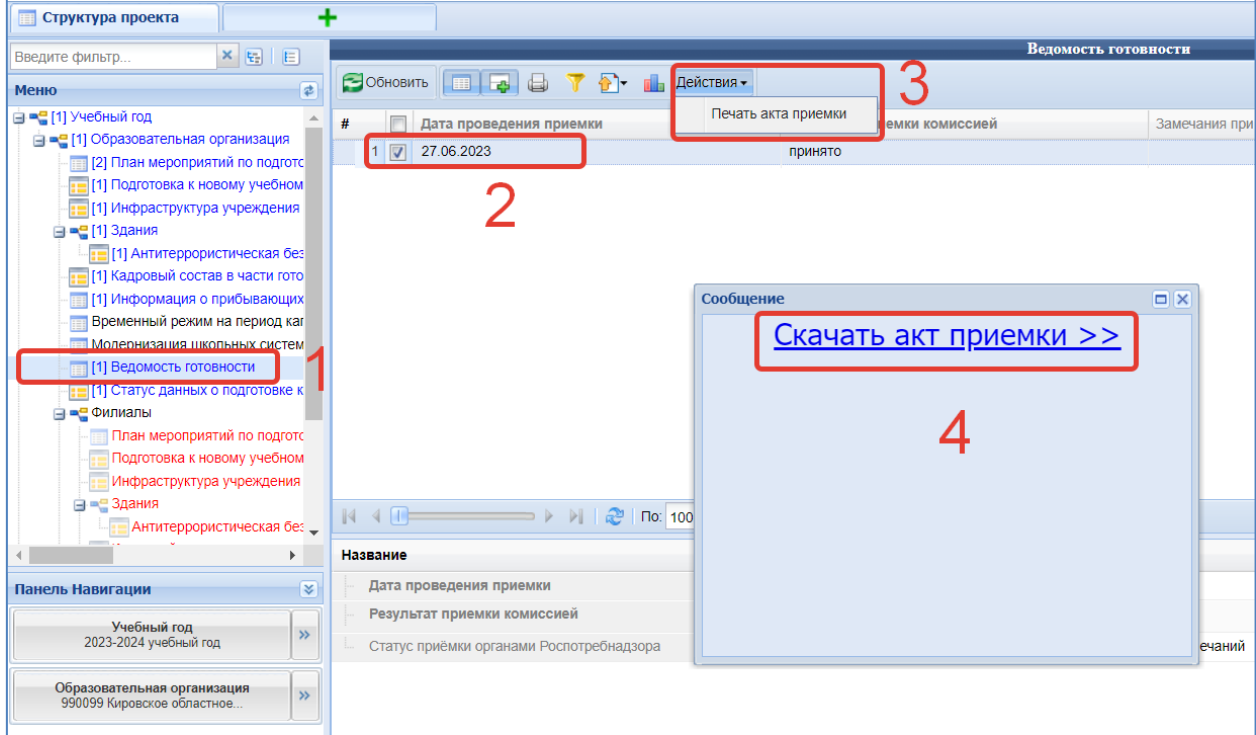

Рисунок 16 - Печать акта приемки